Subject: How do I set these settings?

Posted by Carrierll on Mon, 12 Mar 2007 18:56:18 GMT

View Forum Message <> Reply to Message

Topic.

How do I set the two lines in the DxDiag window that I've boxed in red?

Anyone know? Carrier

## File Attachments

1) Dxdiagwindow.jpg, downloaded 528 times

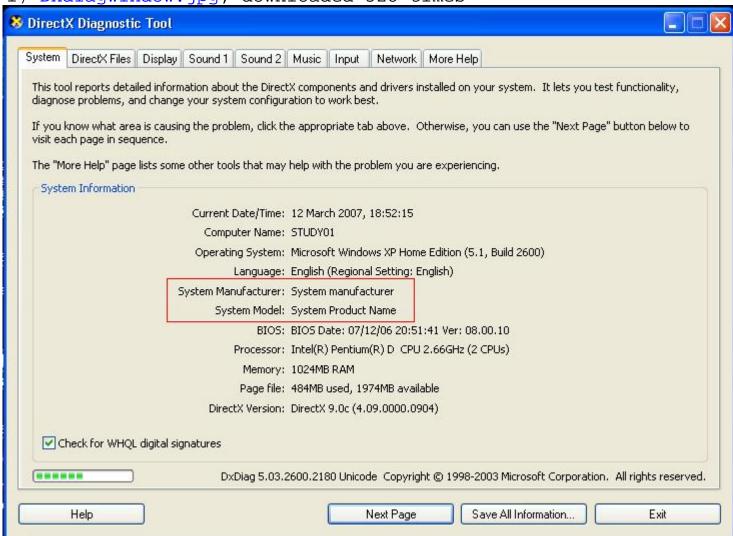

Subject: Re: How do I set these settings?

Posted by sharra on Tue, 13 Mar 2007 03:16:49 GMT

View Forum Message <> Reply to Message

Subject: Re: How do I set these settings?

Posted by Carrierll on Tue, 13 Mar 2007 18:06:38 GMT

View Forum Message <> Reply to Message

Anyone at all? (Please do ask around)

Subject: Re: How do I set these settings?

Posted by Goztow on Tue, 13 Mar 2007 18:51:27 GMT

View Forum Message <> Reply to Message

The real question is: 'why?'

Subject: Re: How do I set these settings?

Posted by icedog90 on Tue, 13 Mar 2007 21:43:49 GMT

View Forum Message <> Reply to Message

Maybe he wants to send the logs to something, and he needs accurate information?

Subject: Re: How do I set these settings?

Posted by Dave Anderson on Wed, 14 Mar 2007 01:30:12 GMT

View Forum Message <> Reply to Message

Those values will only be set when a manufacturer such as Dell or some other company sets them at installation time of Windows. (I'm not guite sure how they do it).

Otherwise they will generally say what yours says, or they will say "To Be Filled By O.E.M.".

Subject: Re: How do I set these settings?

Posted by icedog90 on Wed, 14 Mar 2007 04:42:13 GMT

View Forum Message <> Reply to Message

I don't think so. I think it goes by the chipset of your motherboard.

## File Attachments

1) dxdiag.png, downloaded 414 times

System Manufacturer: NVIDIA
System Model: AWRDACPI

Subject: Re: How do I set these settings?

Posted by Dave Anderson on Wed, 14 Mar 2007 05:26:57 GMT

View Forum Message <> Reply to Message

Interesting. I guess there are duplicate sets of those settings meaning different things.

Subject: Re: How do I set these settings?

Posted by Creed3020 on Wed, 14 Mar 2007 12:51:42 GMT

View Forum Message <> Reply to Message

Those settings go by the PC's manufacturer. To set them I found imagine it would mean finding some keys in your registry. That is only a guess on my part though.

## File Attachments

1) dxdiag.jpg, downloaded 180 times

System Manufacturer: Hewlett-Packard

System Model: HP Compaq dc7600 Convertible Minitower

Subject: Re: How do I set these settings?

Posted by Carrierll on Wed, 14 Mar 2007 19:12:44 GMT

View Forum Message <> Reply to Message

Goztow wrote on Tue, 13 March 2007 18:51The real guestion is: 'why?'

Becuase I want to. (I built this myself, hence the lack of it being filled in...)

I just wanted to put it there for a sense of acomplishment.

Thanks for the advice so far.

Subject: Re: How do I set these settings?

Posted by Hex on Wed, 14 Mar 2007 22:00:36 GMT

View Forum Message <> Reply to Message

The information is read from your motherboards DMI, which is filled in by the manufacturer of the board, afaik you can't change it

Subject: Re: How do I set these settings?

Posted by icedog90 on Thu, 15 Mar 2007 06:09:36 GMT

View Forum Message <> Reply to Message

Hex is correct. I'm not sure why yours didn't have any information though.

Subject: Re: How do I set these settings?

Posted by Carrierll on Thu, 15 Mar 2007 08:14:07 GMT

View Forum Message <> Reply to Message

Hmm, my board is an Asus P5LD2 with Intel 945 chipset.

Subject: Re: How do I set these settings?

Posted by light on Thu, 15 Mar 2007 09:26:04 GMT

View Forum Message <> Reply to Message

My Asus mobo as N/a set for both. (A7N266-VM)

Subject: Re: How do I set these settings?

Posted by danpaul88 on Thu, 15 Mar 2007 11:53:17 GMT

View Forum Message <> Reply to Message

My Asus M2N-SLI has the same as shown in the screenshot, I guess it depends what settings they feel like putting on each one

Subject: Re: How do I set these settings?

Posted by Creed3020 on Thu, 15 Mar 2007 12:58:38 GMT

View Forum Message <> Reply to Message

The ss I posted is my PC at work. My custom built rig at home might be the same as yours, blank. I will check when I get home.

Subject: Re: How do I set these settings?

Posted by Carrierll on Fri, 16 Mar 2007 18:06:42 GMT

View Forum Message <> Reply to Message

Polite reminder of a bump.

Subject: Re: How do I set these settings?

Posted by Jonty on Sun, 18 Mar 2007 14:37:16 GMT

View Forum Message <> Reply to Message

I have a custom PC with an MSI M'board (D:) and in DX10 the boxes say "MICRO-STAR INTERNATIONAL CO., LTD" and "MS-7142"

Subject: Re: How do I set these settings?

Posted by Jerad2142 on Sat, 24 Mar 2007 06:29:44 GMT

View Forum Message <> Reply to Message

You do realize that it isn't done loading yet.

Subject: Re: How do I set these settings?

Posted by Carrierll on Sat, 24 Mar 2007 10:43:44 GMT

View Forum Message <> Reply to Message

Ermm, even if it finishes, it doesn't display that information, I did check that...

Subject: Re: How do I set these settings?

Posted by Dave Anderson on Sat. 24 Mar 2007 14:44:16 GMT

View Forum Message <> Reply to Message

I wouldn't worry about it. Its nothing important really.

Subject: Re: How do I set these settings?

Posted by EA-DamageEverything on Thu, 31 May 2007 00:53:56 GMT

View Forum Message <> Reply to Message

It could be simple= For gathering Information about the inside secrets of your computer, download **Everest Ultimate here** 

http://www.lavalys.com

If you only want to enter some OEM info which will be shown in the "System properties" tab, copy the oeminfo.ini + oemlogo.bmp into %systemroot%/%windir%/system32 (Windows2000 and higher).

The two lines on dxdiag are "Manufacturer" + "Model". Take a look.

## File Attachments

1) oem.jpg, downloaded 255 times

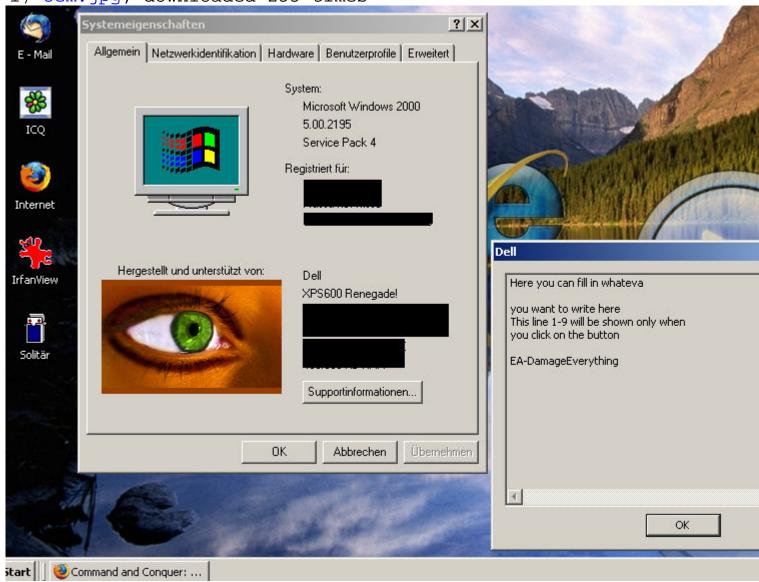

Subject: Re: How do I set these settings?

Posted by icedog90 on Thu, 31 May 2007 05:52:12 GMT

View Forum Message <> Reply to Message

nice, IrfanView.